# www.grinmark.com/english

# sugarcrm@grinmark.com

### Localizing GrinMark AddIn

"GrinMark AddIn for SugarCRM" implemented with full support for Localization. Whenever you find that your language is missing or you have some corrections to existing localization this document describes how you can make it.

The process of adding new language is straight forward. You can find example localization packages in Localization.zip. There are sample folders: en, de, ru that show you translations to English, German and Russian language respectively. The product itself is being developed in English as a primary language. So "en" package always contains most complete set of strings that are subject to be translated.

Whenever you have your localization done we encourage you to share it with us by sending text files to sugarcrm@grinmark.com, so that we can include it into main package downloadable by end users.

#### **Building Localized Resources**

You may send your localized text strings to us to include into a package. Of course, you can build and use them yourself to check consistence and look of your translation.

- 1. Edit "prepare.bat" in your local folder. Adjust "path" variable to point to your location for "al.exe"
- 2. Find set CULTURE=en and replace "en" with your culture (usually this is 2 letters that represent your culture, pt Portugal, fr France, etc)

Here is a brief list of culture names:

| CULTURE  |                      | SPECIFIC CULTURE        |
|----------|----------------------|-------------------------|
| ar       | Arabic               | ar-SA                   |
| bg       | Bulgarian            | bg-BG                   |
| са       | Catalan              | ca-ES                   |
| zh-CHS   | Chinese (Simplified) | (no associated specific |
| culture) |                      |                         |
| CS       | Czech                | cs-CZ                   |
| da       | Danish               | da-DK                   |
| de       | German               | de-DE                   |
| el       | Greek                | el-GR                   |
| en       | English              | en-US                   |
| es       | Spanish              | es-ES                   |
| fi       | Finnish              | fi-FI                   |
| fr       | French               | fr-FR                   |
| he       | Hebrew               | he-IL                   |
| hu       | Hungarian            | hu-HU                   |
| is       | Icelandic            | is-IS                   |
| it       | Italian              | it-IT                   |
| ja       | Japanese             | ja-JP                   |
| ko       | Korean               | ko-KR                   |
| nl       | Dutch                | nl-NL                   |
| no       | Norwegian            | nb-NO                   |
| pl       | Polish               | pl-PL                   |
| pt       | Portuguese           | pt-BR                   |
| ro       | Romanian             | ro-RO                   |
| ru       | Russian              | ru-RU                   |
| hr       | Croatian             | hr-HR                   |
| sk       | Slovak               | sk-SK                   |
|          |                      |                         |

# GrinMark

#### www.grinmark.com/english

## sugarcrm@grinmark.com

|    | 7 ] ]      |            |
|----|------------|------------|
| sq | Albanian   | sq-AL      |
| sv | Swedish    | sv-SE      |
| th | Thai       | th-TH      |
| tr | Turkish    | tr-TR      |
| ur | Urdu       | ur-PK      |
| id | Indonesian | id-ID      |
| uk | Ukrainian  | uk-UA      |
| be | Belarusian | be-BY      |
| sl | Slovenian  | sl-SI      |
| et | Estonian   | et-EE      |
| lv | Latvian    | lv-LV      |
| lt | Lithuanian | lt-LT      |
| fa | Persian    | fa-IR      |
| vi | Vietnamese | vi-VN      |
| hy | Armenian   | hy-AM      |
| az | Azeri      | az-Latn-AZ |
|    |            |            |

- 3. Run "prepare.bat". It will produce DLL files with language information
- 4. Copy \*.dll files appeared after running "prepare.bat" into folder with name equal to your culture name. This folder should be subfolder of "C:\Program Files\GrinMark\SugarCRM Integration". For example, if you are creating French implementation you should place SugarSoapCommon.resources.dll into "C:\Program Files\GrinMark\SugarCRM Integration\fr" folder.
- 5. By default AddIn uses system settings to find out current culture. Whenever you wish to test some other localization culture you may force AddIn to use it by settings registry key: HKEY\_CURRENT\_USER\Software\GrinMark\SugarOutlook\culture:

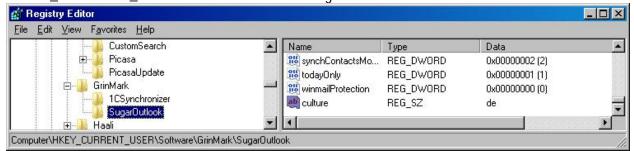